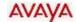

**Partner Communications System**System Speed Dial

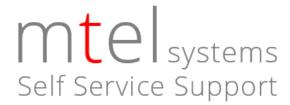

Your AVAYA Partner Advanced Communications System (ACS) has a 100 number "System Speed Dial" which is accessible by all phones on the system.

Users access the speed dial list by pressing FEATURE and then entering a three digit number (600 through 699) that you assign to each entry.

## To store system speed dial numbers

**NOTE:** The entries are stored from Extension 10 or 11 using a Partner 18D or 34D LCD display phone.

- 1. While the phone is idle, Press FEATURE and then dial 0 0.
- 2. Press FEATURE and then enter the 3 digit short code where you wish to store the number. (600 through 699). If there is a number already stored there, you will see it. When you enter the new number, the existing number will be overwritten.
- 3. Enter the phone number that you wish to store. (Enter it the way you would normally dial it, for example with a 1 or 1 + area code). Other options include:
  - a. **Erase and leave blank:** If you want to erase this short code and leave it blank, press the MIC/HFAI button.
  - Restriction Override: If there is a restricted extension in your office (such as a lobby or loading dock) entering a \* in front of the phone number will allow this number to be dialed from those extensions by overriding the restriction.
- 4. If you make a mistake or wish to store another number, repeat from step 2. When finished programming, press FEATURE and then dial 0 0 to exit programming.

## Using system speed dial numbers

- 1. Lift handset or press the Speaker button.
- 2. Press FEAUTURE and then enter the 3 digit code for the number you wish to call.